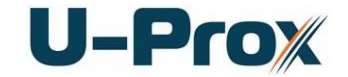

# **U-PROX HE INSTALLATION MANUAL**

### **Features**

- Power:
	- o **Micro USB B**
	- o **IEEE 802.3af PoE:** power class 1, up to 3,84W
- **•** Direct operation with U-Prox IP500 repeaters
	- o ISM band (915.5-927.5 MHz) device with bi-directional communication
	- o Guaranteed range of 20 m
	- o U-Prox HE connection interface Ethernet
- One micro USB B port for network settings configuring and firmware upgrade
- Isolated Ethernet port, 10BASE-T/100BASE-TX, 802.3af PoE
- U-Prox HE adjusted with U-Prox IP software and supports automatic configuration for one-range network.
- Temperature range:  $0$  +55  $\mathrm{^0C}$  at 80% relative humidity.
- Maximum relative humidity 80% without condensation

### **Panel**

The view of the Device is shown in Fig. 1

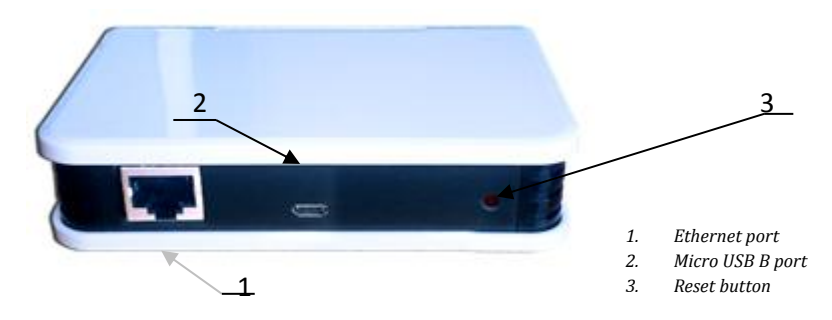

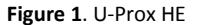

Location of jumpers and connectors on Device board and their function shown on Fig. 2:

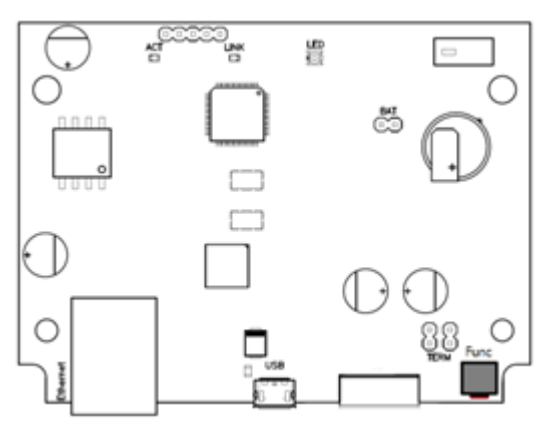

**Figure 2**. U-Prox HE board

#### **Assignment of the access Device connections**

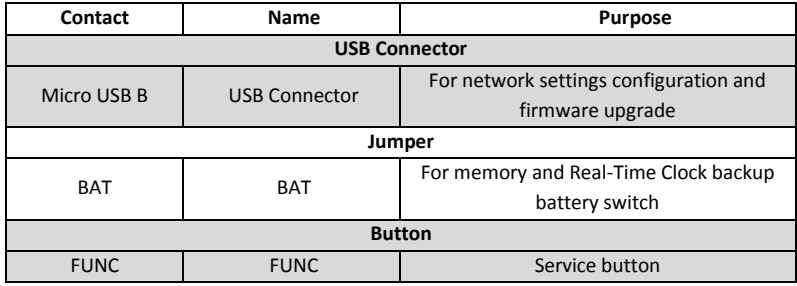

# **Light emitting diodes (LED's)**

LED's from left to right:

**Link** LED Ethernet cable is OK when lit

**Act.** LED Frequent flashing means data exchange

**LED** – bi-color LED:

- Red flashes 2 times per second no connection to the ACS server
	- Green flashes once per second connection to the ACS server is OK

# **Connection and mounting**

U-Prox HE shipped in the plastic enclosure without the power supply. Dimensions marked on the Fig. 3.

## **Connection**

- 1. Perform initial network setup of device (that specifies settings of network parameters) with utility "Configurator" via USB port before installation, if it is impossible to adjust them automatically
- 2. Prepare the place for installation mark and drill mounting holes (see **Mount recommendations**)
- 3. Perform Ethernet wiring
- 4. Perform power wiring if it is necessary
- 5. Install and fix the enclosure cover with screws
- 6. Attach self-adhesive washers over the screws
- 7. Load the Device in the U-Prox IP software (according to the software manual)
- 8. Download the Device
- 9. The device is ready for operation

#### **Mounting recommendations**

Mount the Device in the place, convenient for service.

To mount the Device on the wall, perform the following (Figure 4.):

- Mark the holes using the tem plate provided;
- Fix the enclosure;
- Connect wires

0 69,50

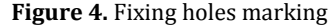

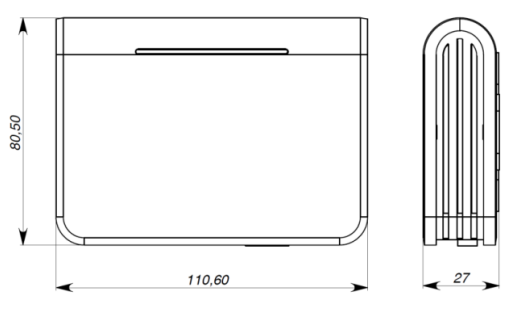

**Figure. 3.** Dimensions

Template for device installation

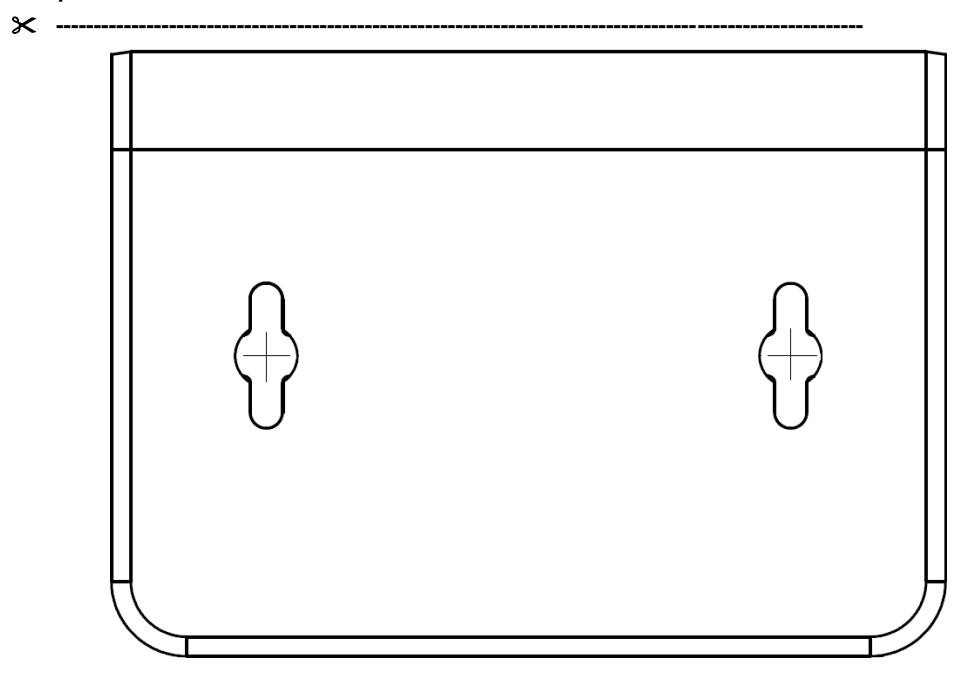